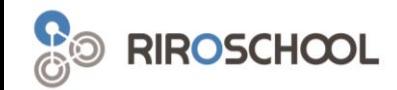

# 리로스쿨 학생/학부모 안내 매뉴얼

2021. 01

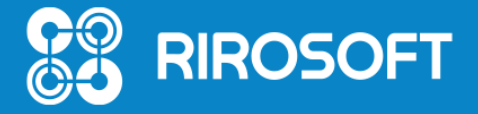

## 1. 리로스쿨 앱 설치 (Android / Ios)

▶ 안드로이드 사용자\_ Android 롤리팝 5.0 이상

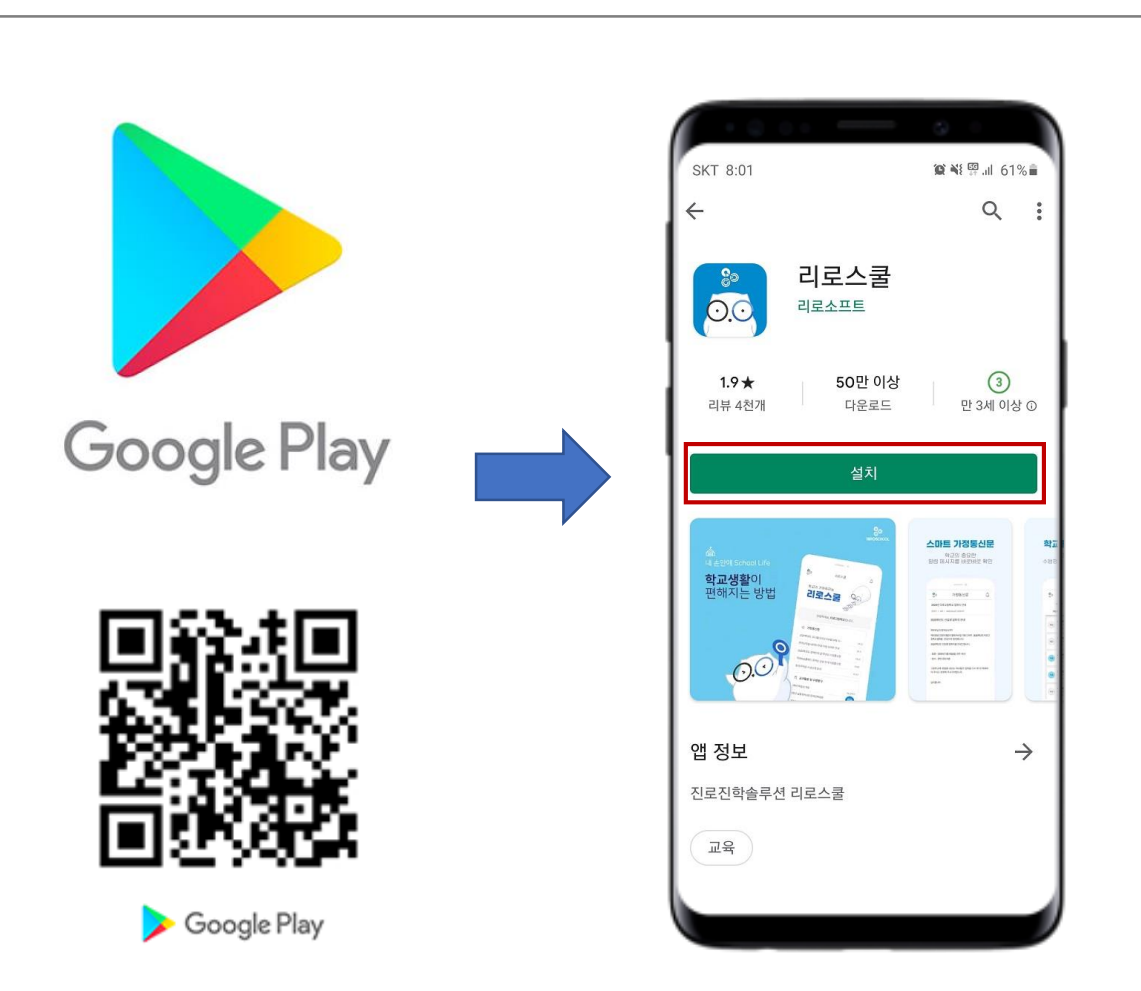

▶ 아이폰 사용자\_ los 11.0 이상

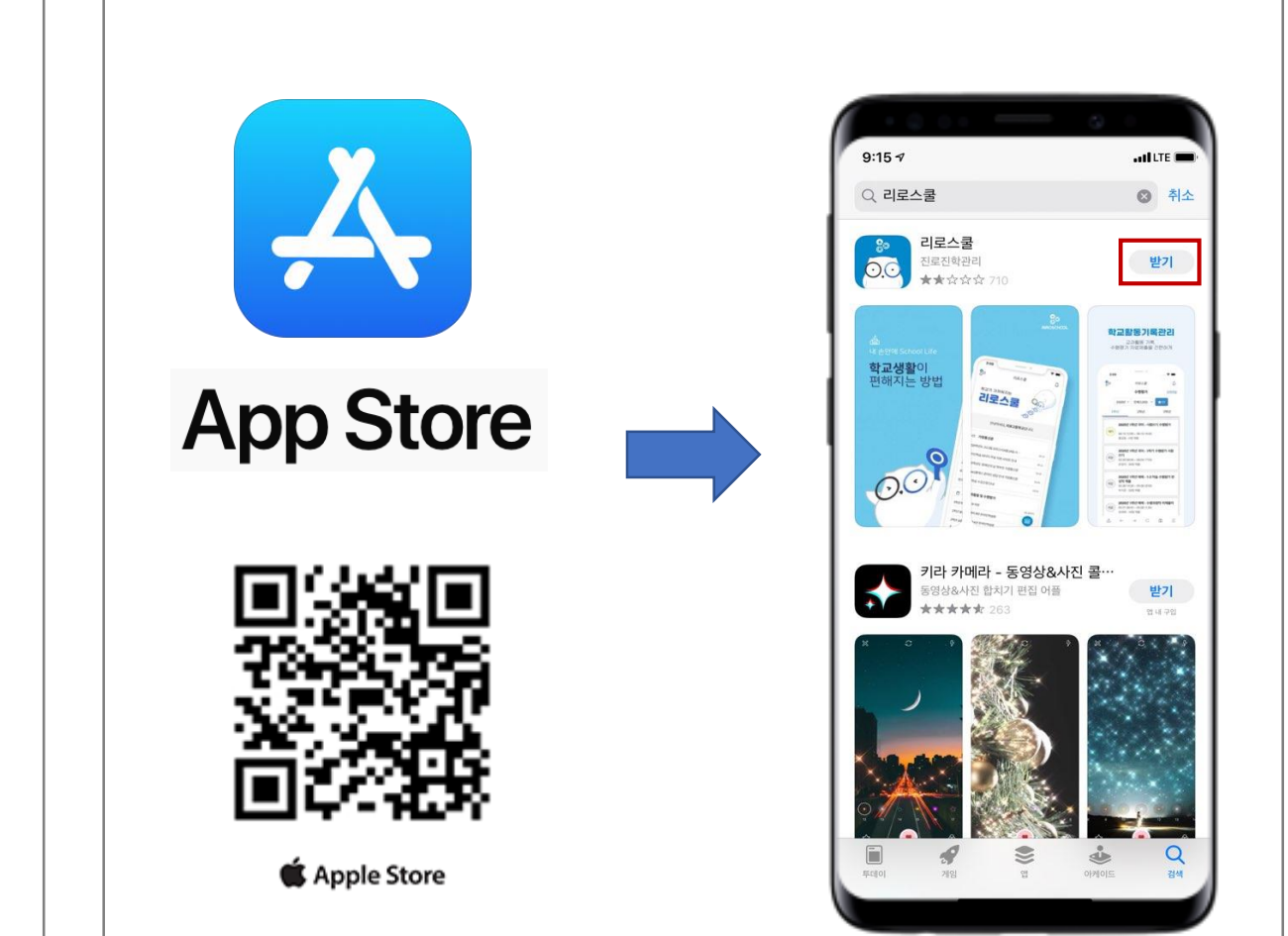

### 2. 학교찾기 / 로그인

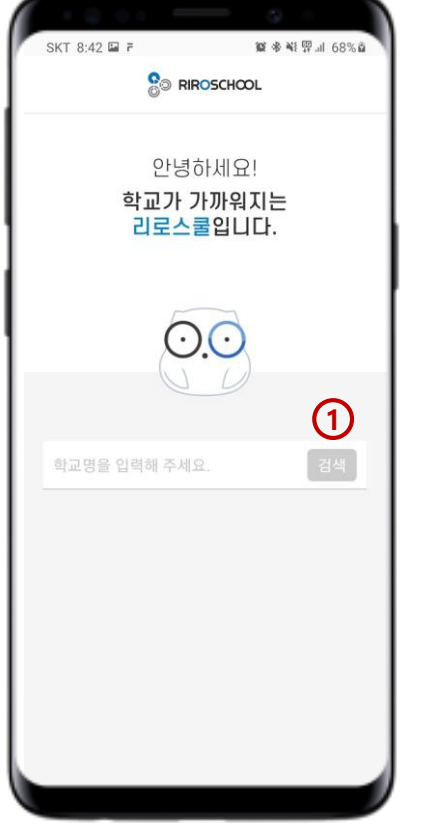

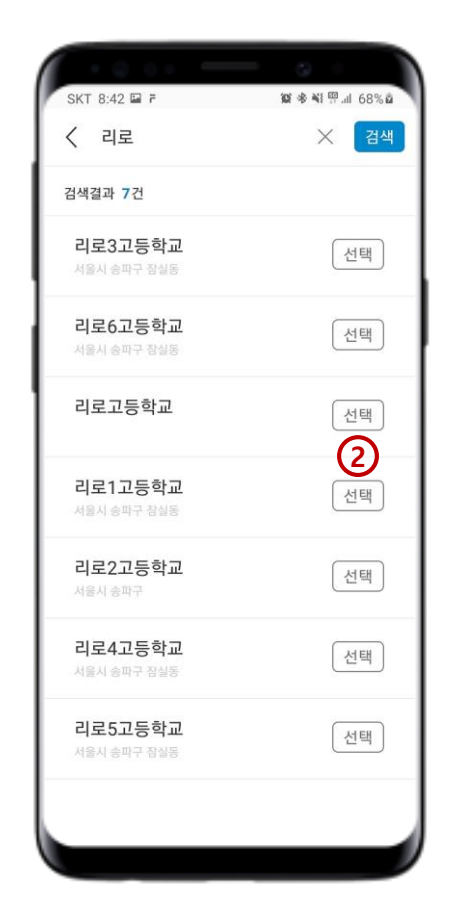

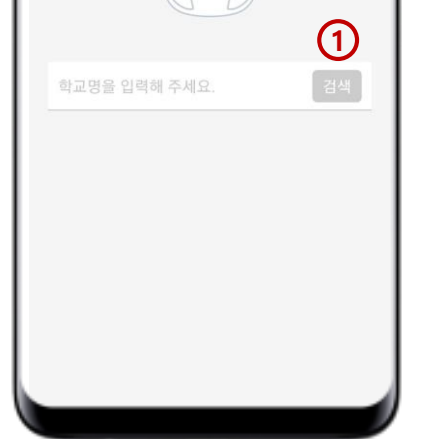

1. 학교명 검색 2. 학교 선택 (학교명이 같을 경우, 주소를 확인하세요.)

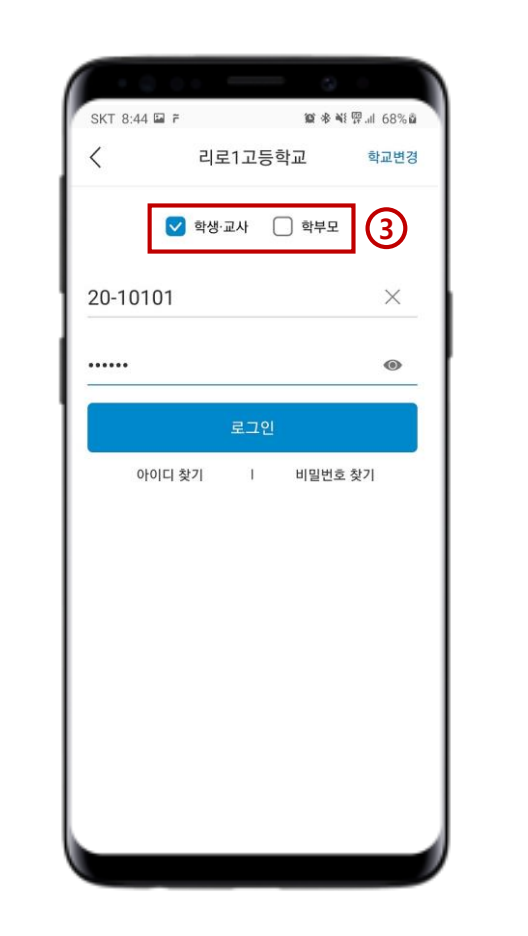

3. 로그인 (학생,교사/학부모 선택 후 학생 계정으로 로그인)

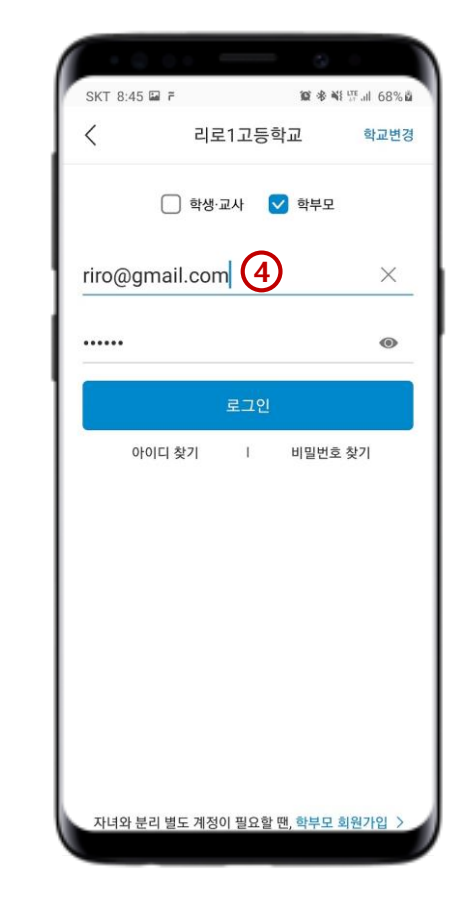

4. 학부모회원 로그인 (학부모회원으로 가입한 경우, 이메일 주소 형식의 ID 입력 후 로그인)

### 3. 리로스쿨 앱 메인 화면

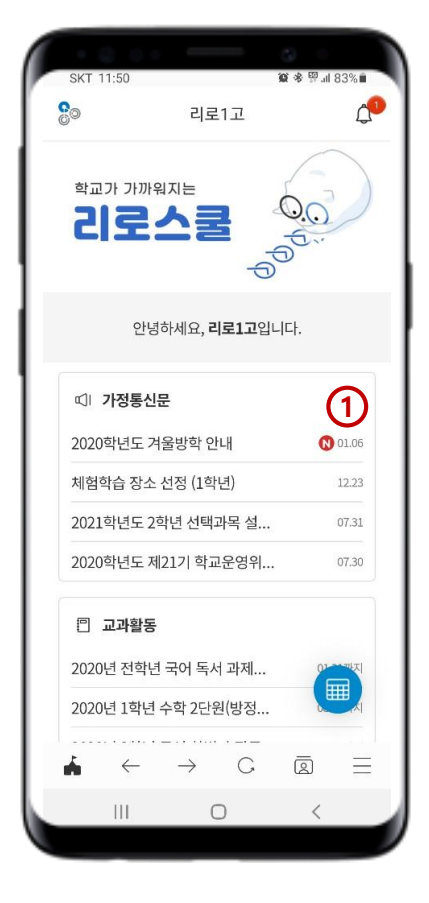

1. 앱 메인 화면 (최신 게시물 확인)

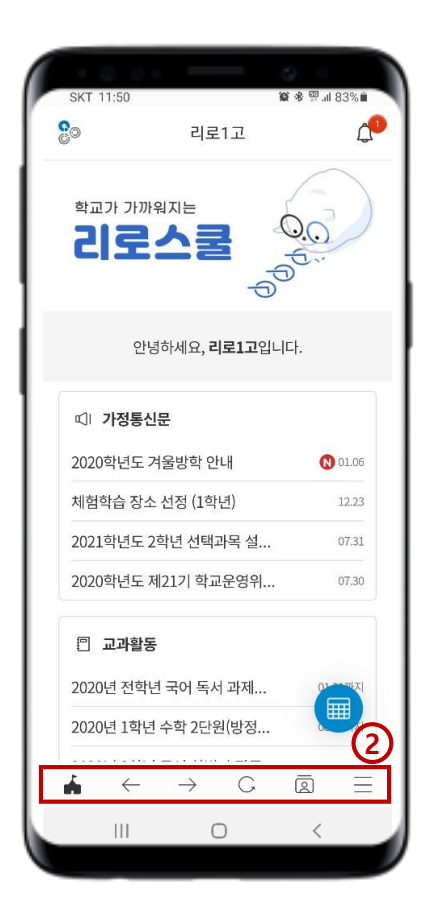

2. 하단 메뉴 (좌측부터 : 메인 홈 > 뒤로 이동 > 앞으로 이동 > 새로고침 > 꿈명함 > 세부 메뉴 리스트)

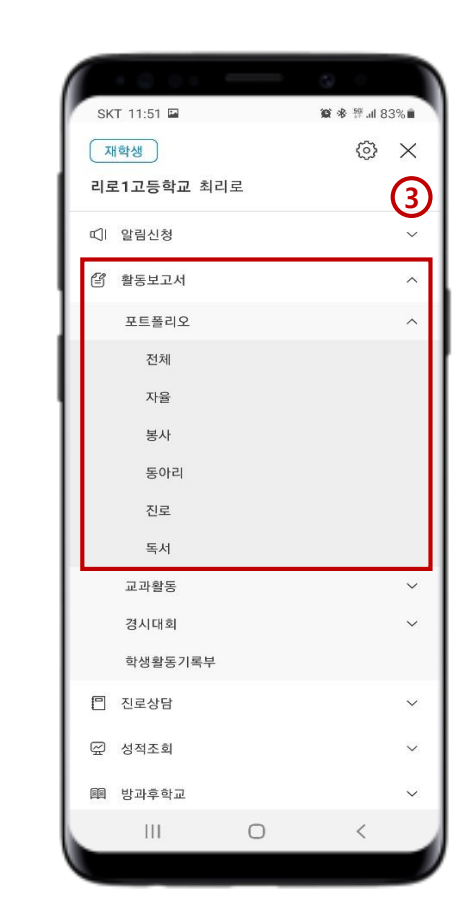

3. 세부 메뉴리스트 (대메뉴 > 하위메뉴 > 카테고리 순으로 세부 메뉴 확인 가능)

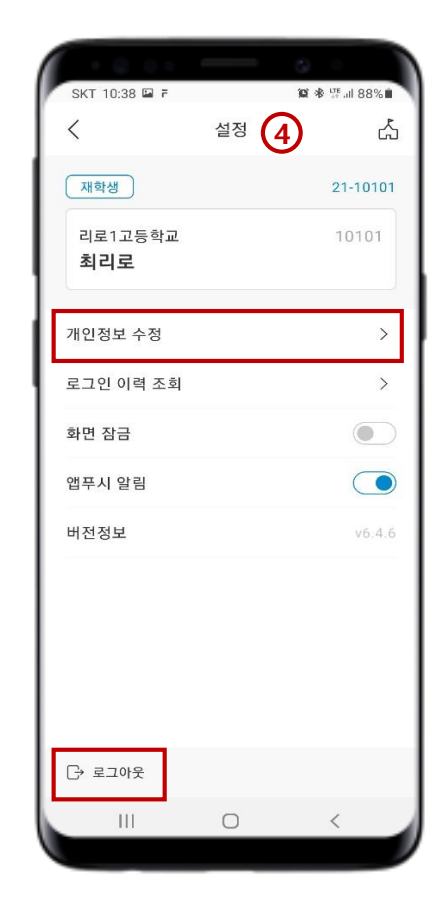

4. 설정 (개인정보수정 및 로그아웃)

### 4. 리로스쿨 로그인 및 앱 알림메시지 확인

※ 학부모가 재학생으로 로그인 되어있을 경우, 학부모 대상 앱 메시지 수신을 확인할 수 없습니다. 학생으로 로그인 되어있는 경우, 학부모로 다시 로그인하시기 바랍니다.

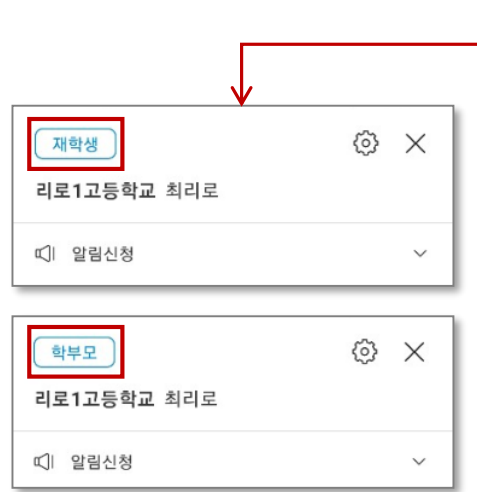

1. 로그인 확인 (학생/학부모) (현재 로그인 상태가 재학생 / 학부모인지 확인 가능합니다.)

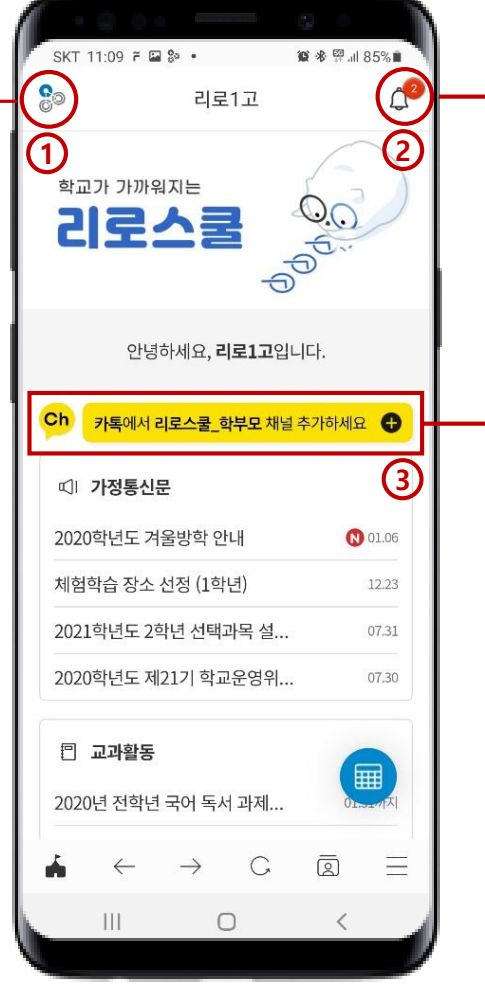

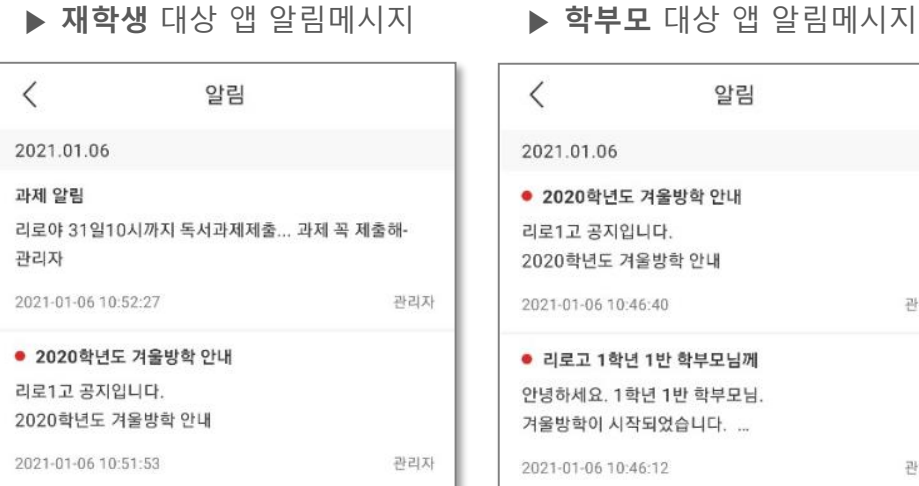

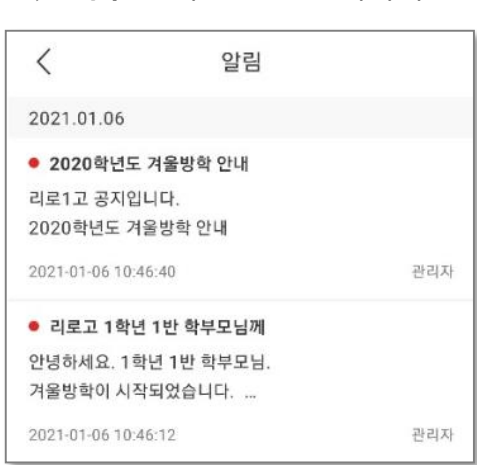

#### 2. 앱 알림메시지함 (학생/학부모)

(수신된 앱 메시지 확인 가능하며, 제목 앞에 빨간 점 표시는 미확인 메시지입니다.)

3. 리로스쿨 학부모 채널 추가 배너

(학부모 로그인한 경우에만 보이는 배너입니다.)

## 5. 리로스쿨 세부 메뉴

#### 알림 메시지

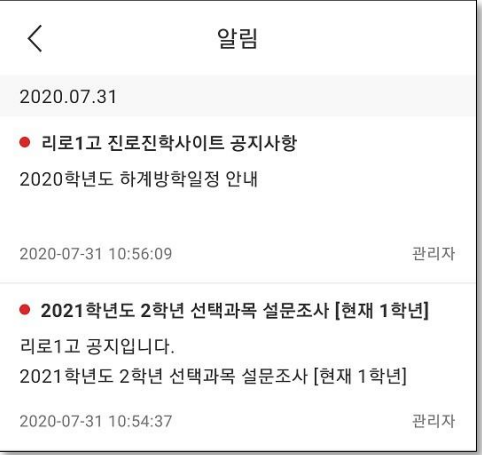

#### 방과후학교/자기주도학습  $\Delta^2$ **C**<br>© 리로1고 2020년 2학기 1학년 방과후신청 07.31(금) 11:00 ~ 08.31(월) 11:00 신청중 田 시간표<sup>3</sup> 수강신청 가능<mark>통록해지</mark> 1. 국어:소설특강 <mark>①</mark> 1학년 선택군: 선생님 : 정인우 설문 신청자:\*\*/20명

#### 가정통신문/설문조사참여 기도 활동보고서/수행대회 **C**o  $\Delta$ 리로1고 가정통신문 제출 2021학년도 2학년 선택과목 설문… • [0] 관리자 2020-07-31 0 [알림] 2020 리로고 창의융합 아카데미 안내 관리자 2020-07-30 <mark>0</mark> [알림] 8월 학교급식 안내 관리자 2020-07-31 0

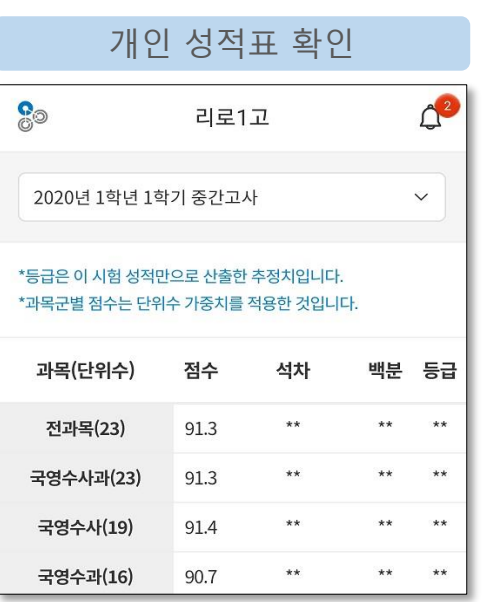

#### $\Delta^2$ **C**o 리로1고 교과활동  $\bigstar$  MY 2020년 ~ 1학년 2학년 3학년 2020년 1학년 수학 - 2단원(방정식) 심화문제 <mark>O</mark> 제출  $07-3110:00 \sim 08-1410:00$ 정인우 - 0명 제출

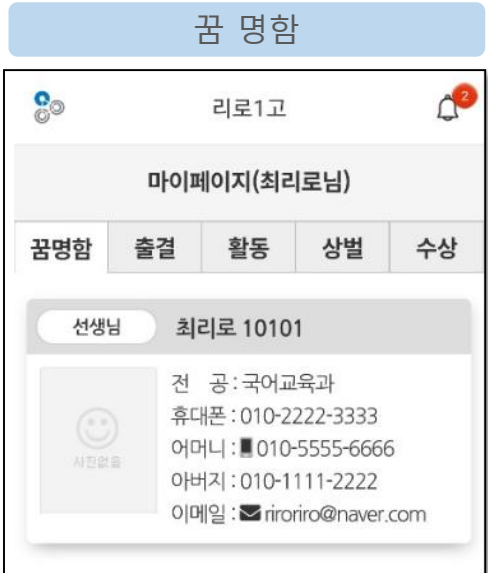

## 6. 아이디/비밀번호 찾기\_01

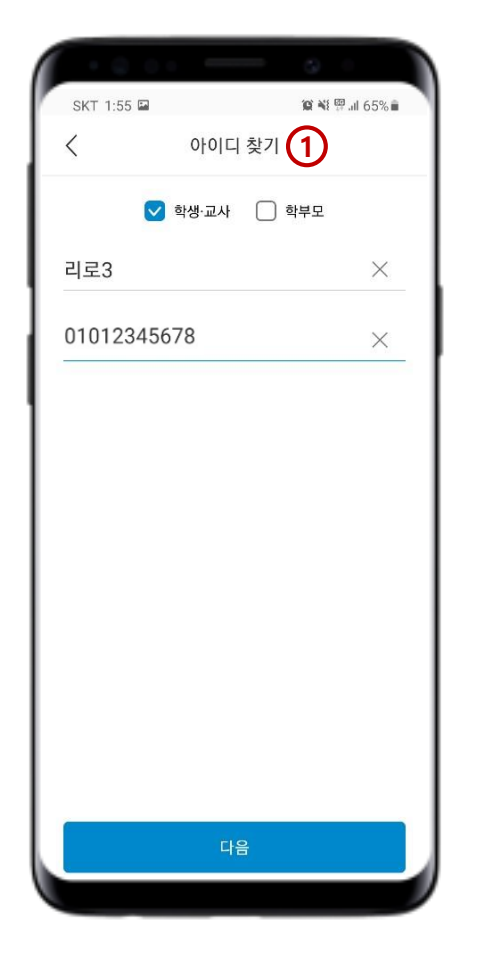

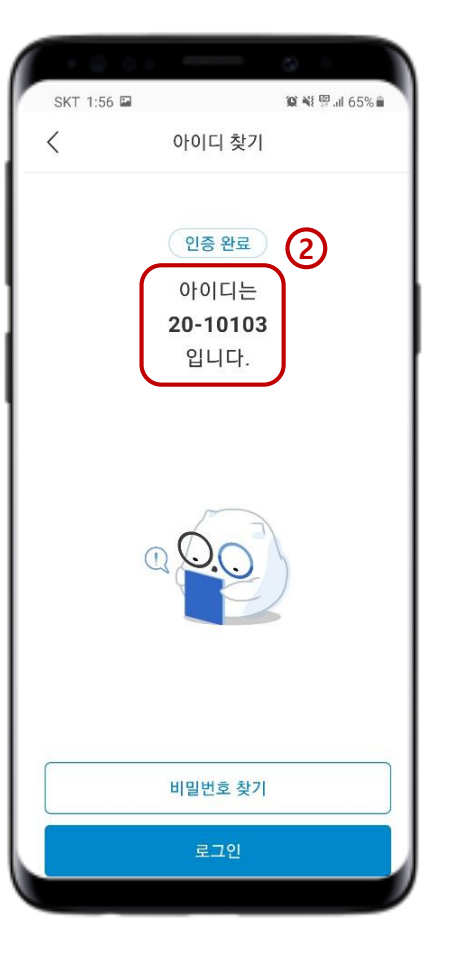

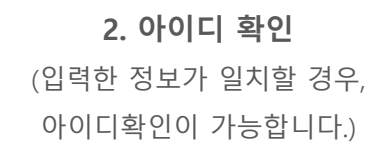

1. 아이디 찾기 (학생이름, 회원정보에 등록된 휴대폰 번호를 입력합니다.)

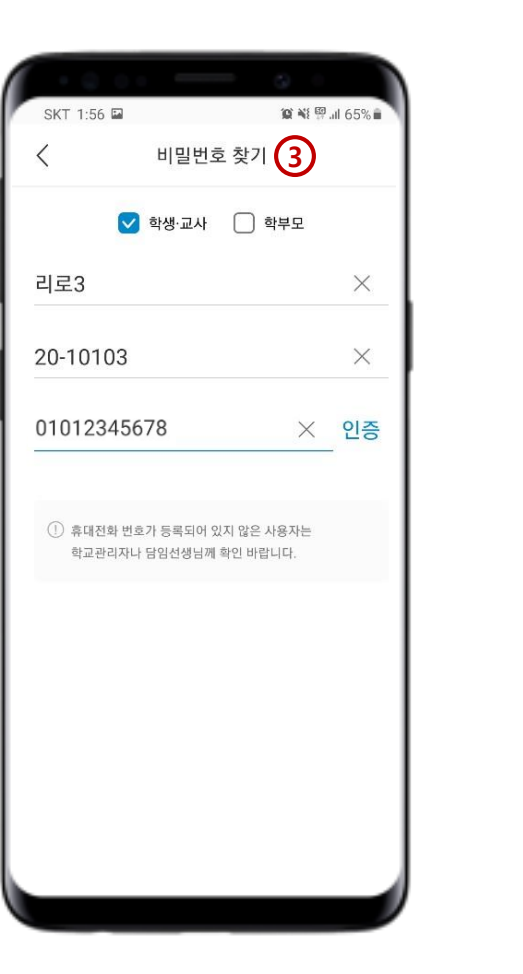

3. 비밀번호 찾기 (학생이름, 아이디, 휴대폰 번호를 입력 후 인증을 클릭합니다.)

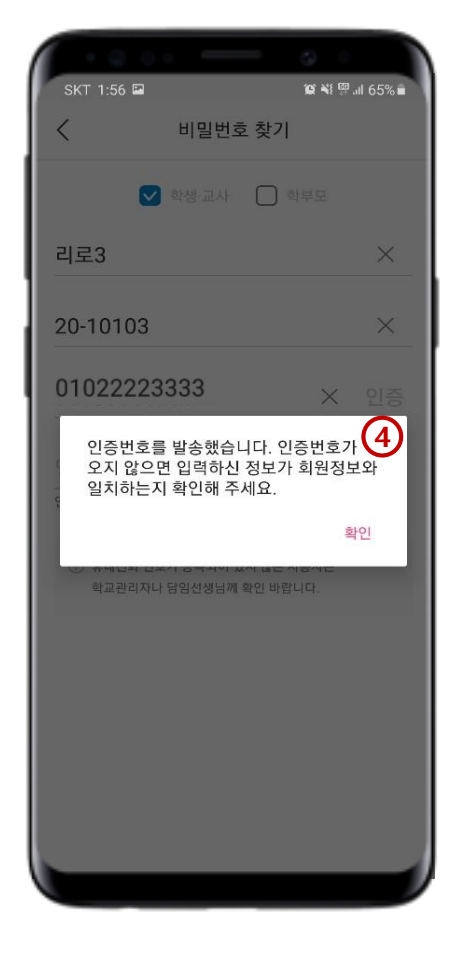

4. 인증번호 발송 (입력한 정보와 회원정보의 정보가 일치하지 않을 경우, 인증번호를 수 신할 수 없습니다.)

## 7. 앱 아이디/비밀번호 찾기\_02

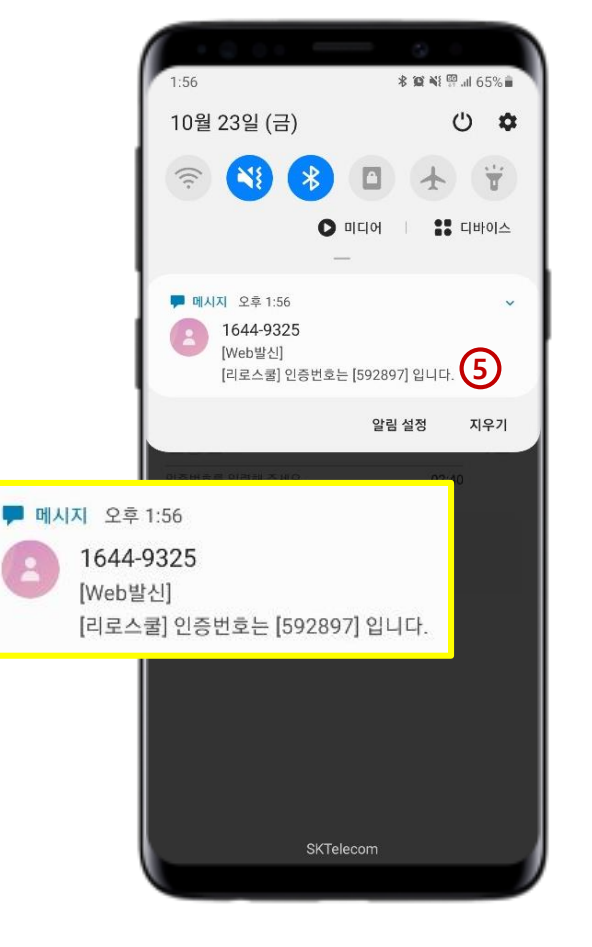

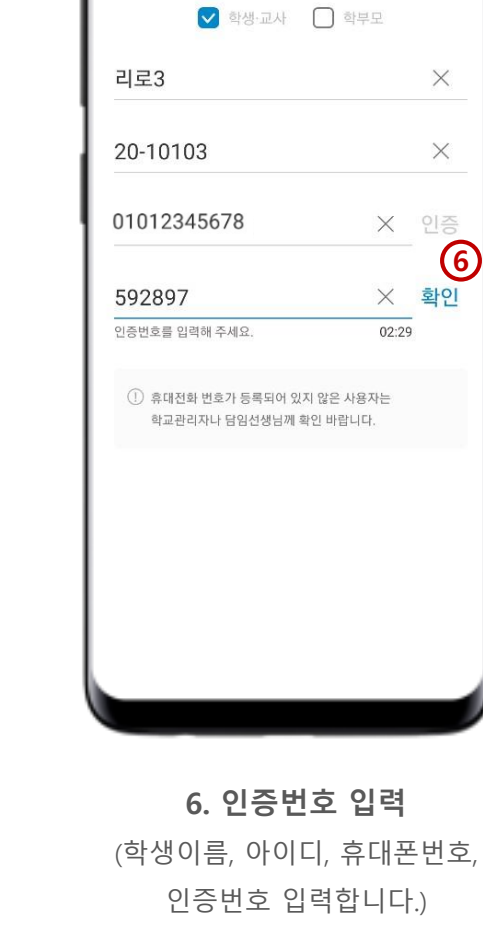

SKT 1:57 $\blacksquare$ 

 $0.48$  $1.65%$ 

비밀번호 찾기

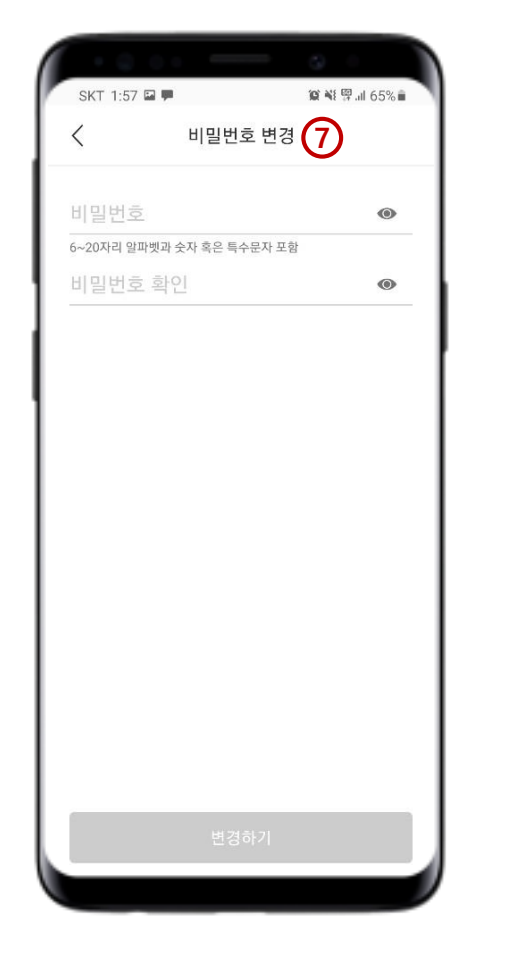

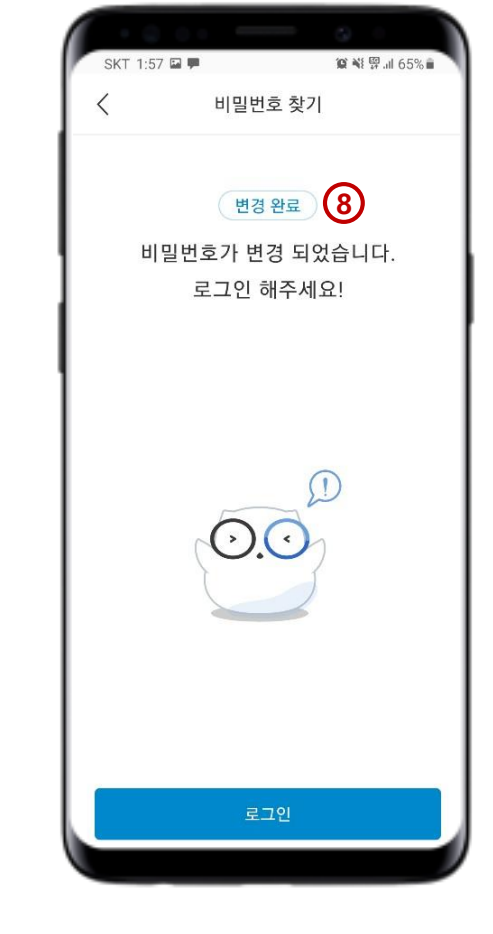

8. 로그인 (아이디와 재 설정한 비밀번호로 로그인합니다.)

7. 비밀번호 재 설정 (비밀번호를 새로 설정합니다.)

5. 인증번호 확인 (휴대폰으로 수신된 인증번호를 확인합니다.)

### 8. PC 리로스쿨 접속 (Chrome 브라우저 사용 권장)

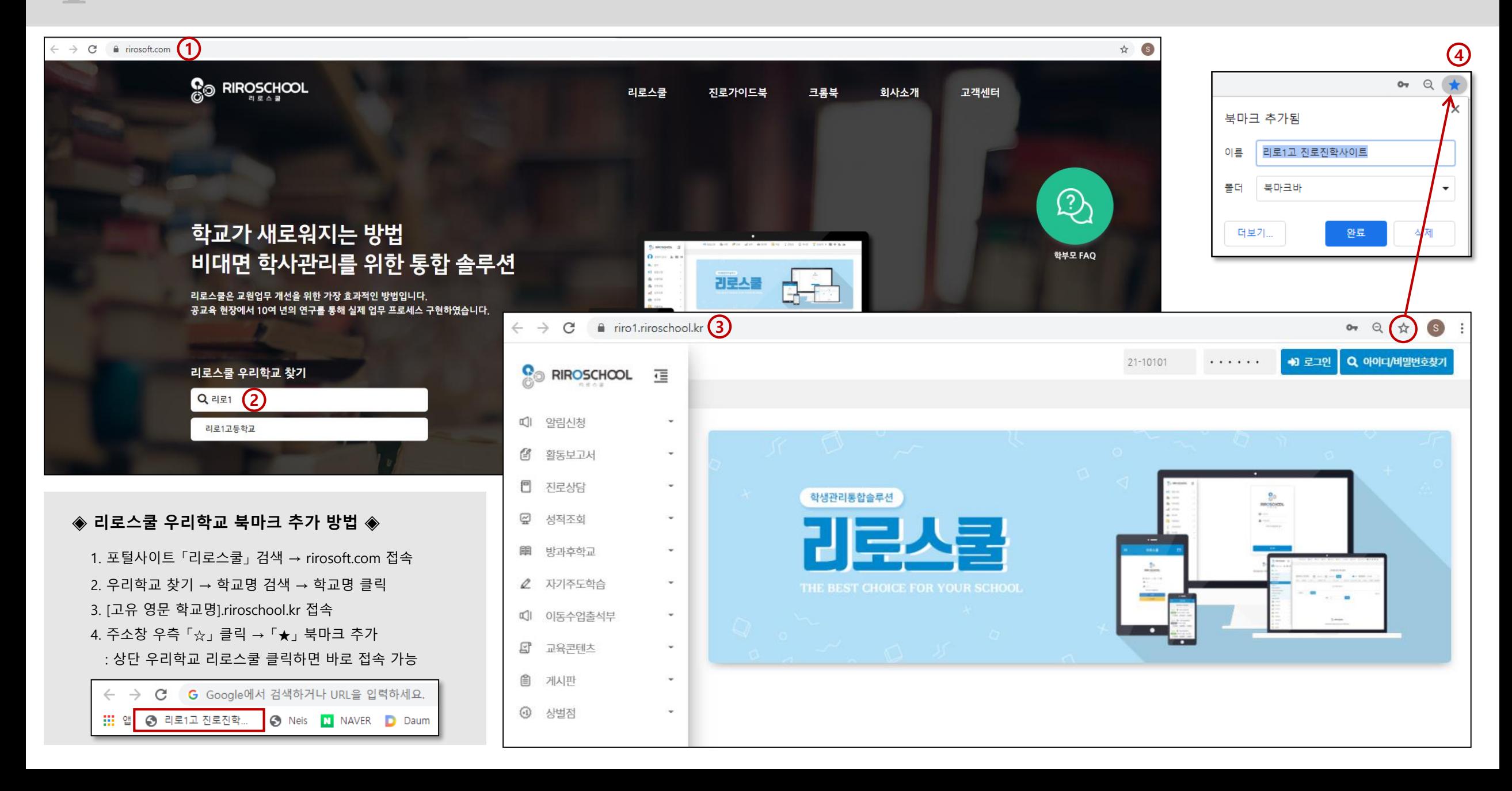

### 9. PC 아이디/비밀번호 찾기 (개인정보에 입력된 휴대폰/이메일주소로 찾기)

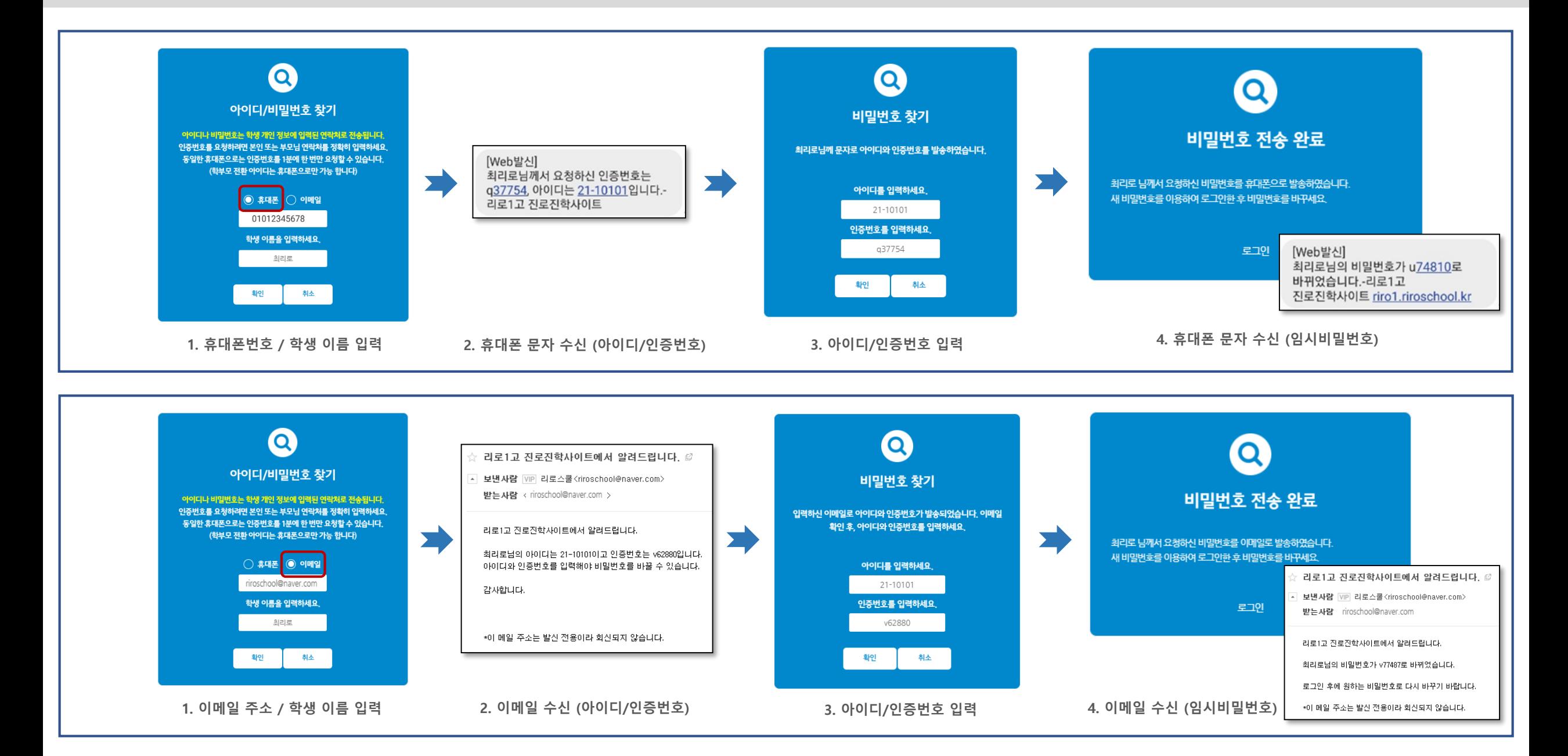

# 10. 알림신청 > 가정통신문

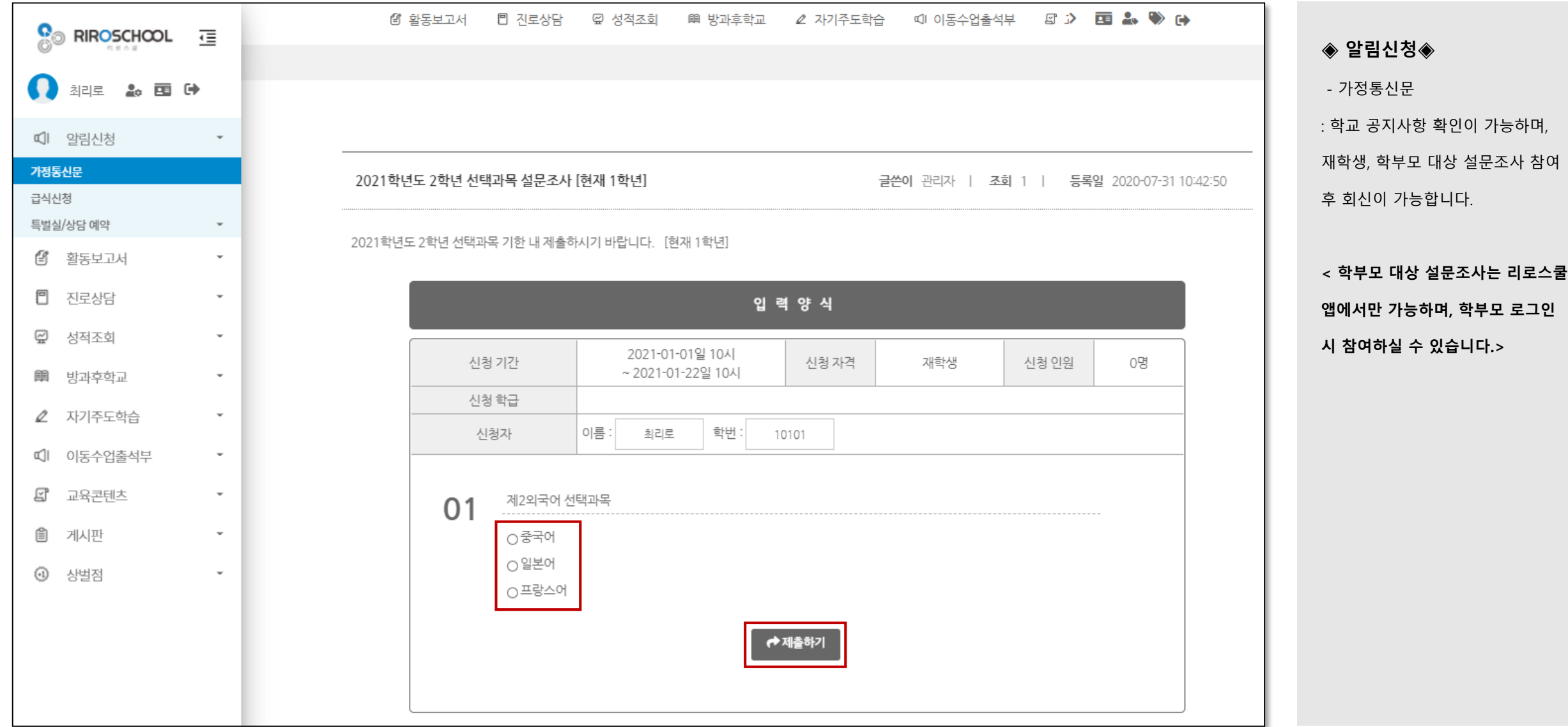

## $\Box$  11. 활동보고서 > 과제제출, 개인포트폴리오조회

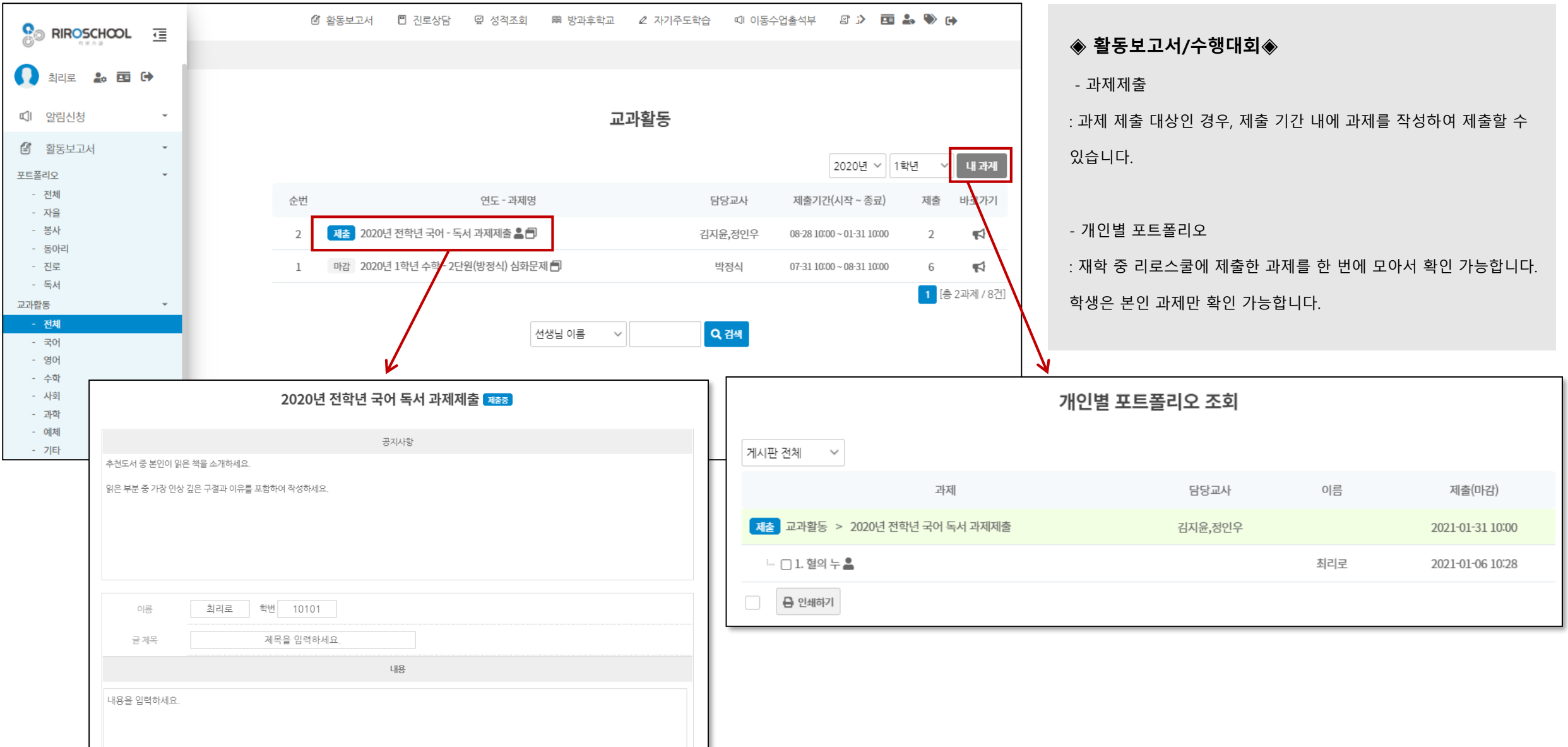

## 12. 성적조회 > 개인성적조회

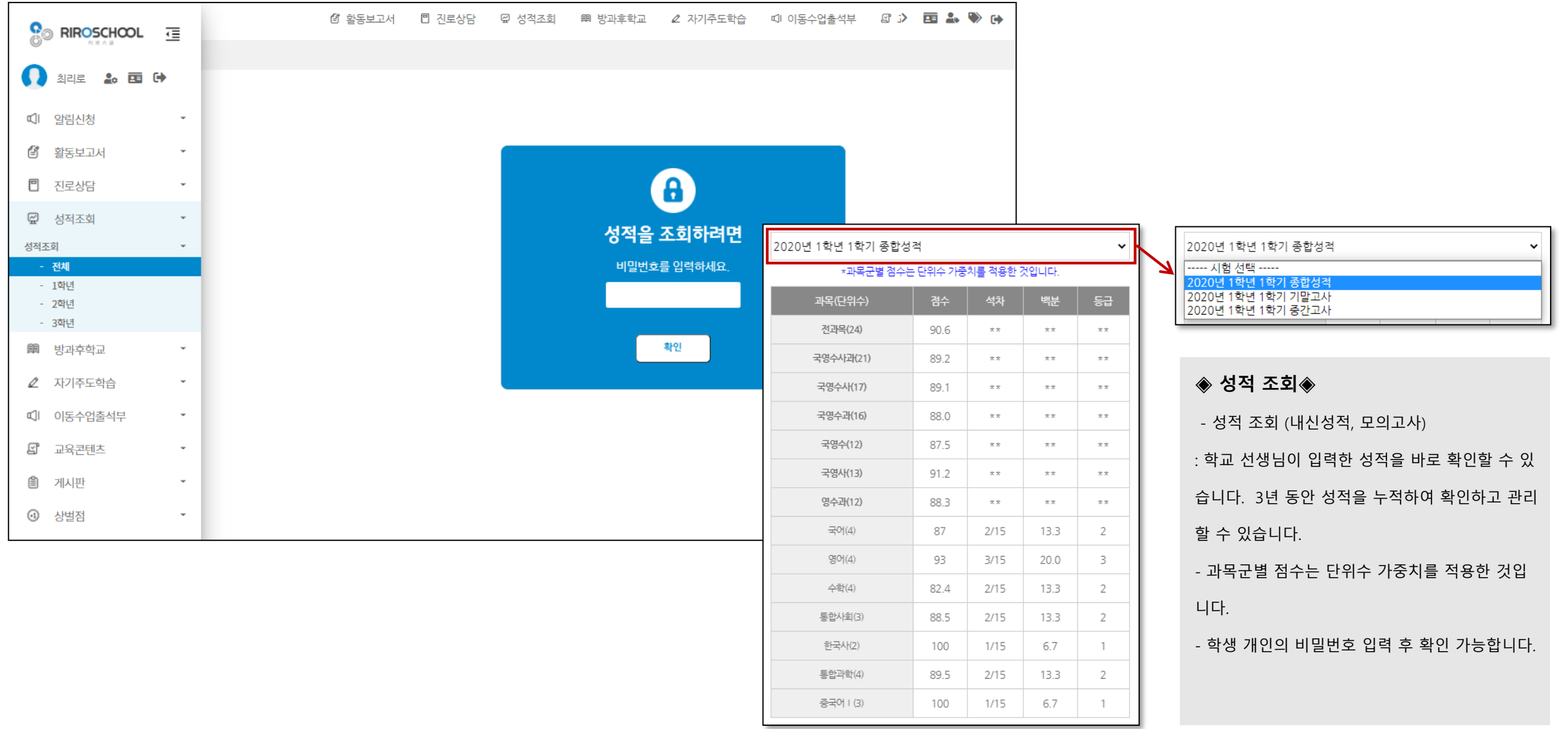

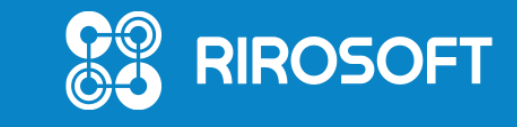

리로스쿨 고객센터 ☎ 1644-9325

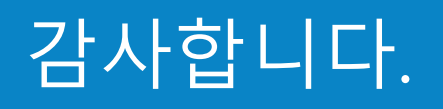